## **DECOUVERTE DU SITE PAP.FR**

• A partir de Google, allez sur pap.fr

-Quelle est la couleur dominante ?

-Combien y a-t-il de rubriques dans la rubrique « consulter les annonces » ?

 $\Box$  7  $\Box$  9  $\Box$  6

-Il y a une rubrique « passer une annonce » oui  $\Box$  non  $\Box$ -Il y a une rubrique « assurances » oui  $\Box$  non  $\Box$ 

-Quelle est la radio partenaire du site ?

- $\Box$  RTL
- $\square$  Europe 1
- $\square$  France Info

-Il existe un site pour la Belgique.

-A combien est la vente la moins chère ? Où se situe-t-elle ?

-A combien est la vente la plus chère ? Où se situe-t-elle ?

-Sur quel thème porte la conférence juridique du 6 avril ?

-Que peut-on acheter à la librairie ?

• Cliquez sur « locations »

-Combien y a-t-il de 4 pièces à louer dans le IIème arrondissement ?

-Quel est le prix le plus élevé, pour combien de m² ?

-Quel est le prix le plus bas, pour combien de m² ?

-Il y a des appartements

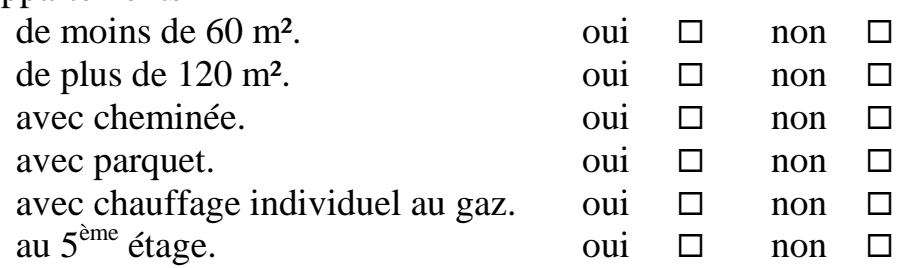

• Cliquez sur l'annonce la moins chère.

-Où se trouve l'appartement ?

-Quel est le loyer charges comprises ?

-Pour combien de m² ?

-A quel étage est-il ?

-Y a-t-il un ascenseur ?

-Combien y a-t-il de chambres ?

-Quel est le numéro de téléphone à appeler pour le visiter ?

• Cliquez dans « évaluation » sur « les prix au m<sup>2</sup> »

-Quel est le prix moyen d'un m² dans un 3 pièces dans le IIème ?

-Dans quel type d'appartement le m² est-il le moins cher ? le plus cher ?